Le fil d'actualité peut devenir votre page d'accueil sur la plateforme! Vous y verrez tout ce qu'il s'est passé depuis votre dernière visite.

**Accès depuis n'importe quelle page:** Menu noir (en haut de l'écran) -> Mes réseaux (icône avec 3 maisons) -> Fil d'actualité (dernier point)

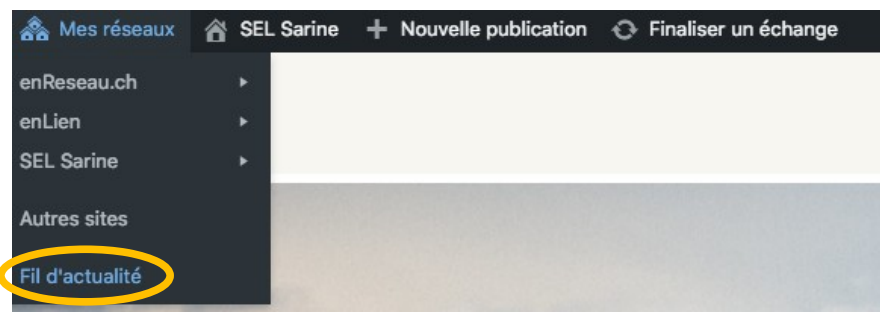

**URL:** lien\_du\_site/fil (par ex.<https://enlien.ch/fil>)

## **Contenu par ordre chronologique décroissant:**

- publications (services, événements, objets, infos, emplacements, annuaire)
- échanges
- réponses
- annonces désarchivées (après 3 mois)
- nouveaux membres
- changements dans les champs de profil (présentation, compétences, intérêts)
- membres bloqués (pour les aider à remplir leur engagement)
- engagements remplis
- publication/modification de pages (par ex. la page d'accueil)
- statistiques (à venir)
- newslettre (à venir)

## **Réglages possibles:**

• Afficher seulement les publications prioritaires

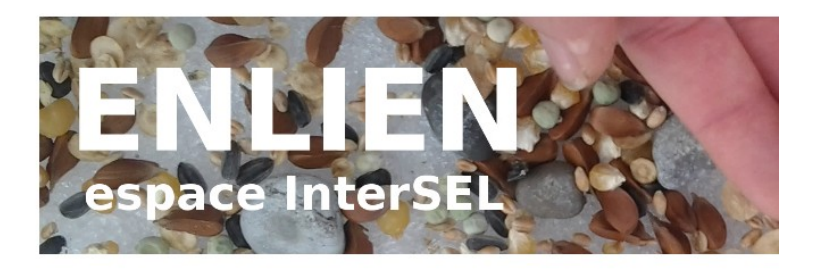

## Fil d'actualité

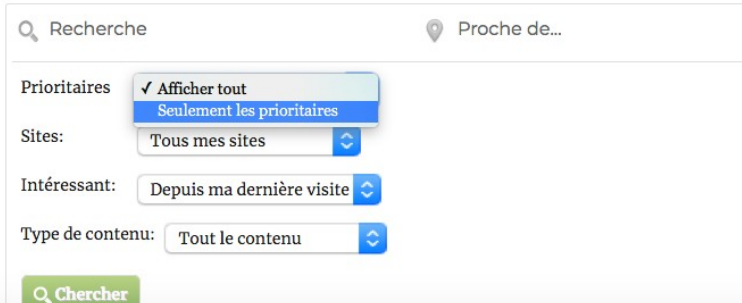

• Sites à afficher

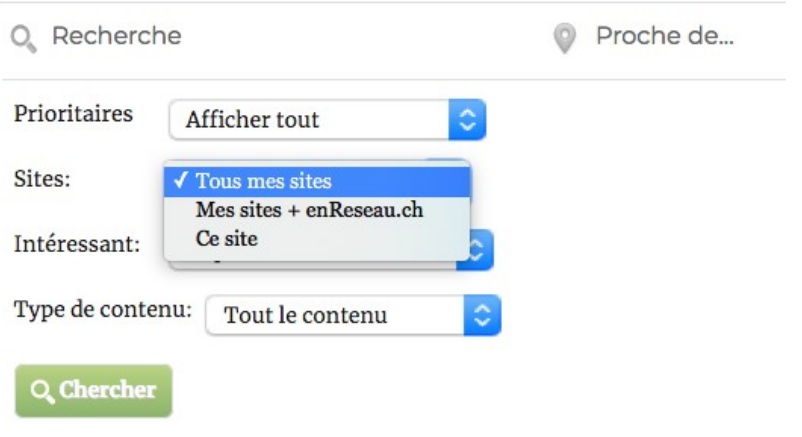

• Contenu qui pourrait m'intéresser

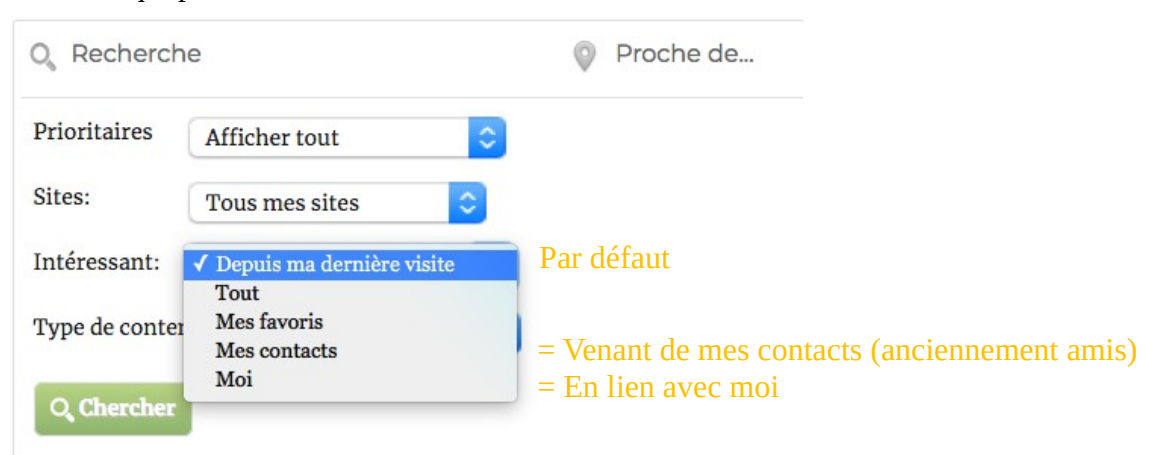

• Type de contenu à afficher

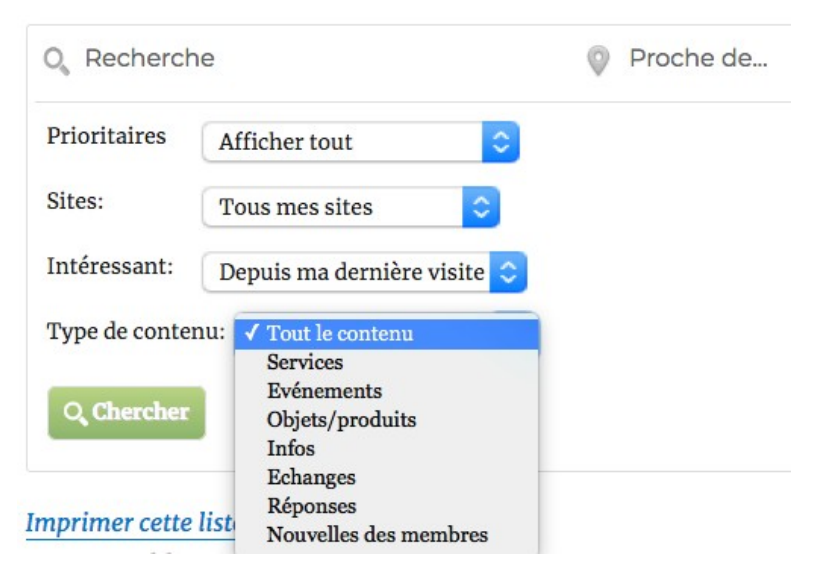